# Set Up a Branded Subdomain

Branded Subdomains allow you to add your brand to your survey link, for example,

#### http://yourcompany.survey-name.alchemer.com/s3/

These Branded Subdomains will have a slightly different format depending on which data center your Alchemer account is based in: US, EU, or Canada. The formats are as follows:

- US Data Center: http://yourcompany.alchemer.com
- EU Data Center: http://yourcompany.alchemer.eu
- Canadian Data Center: http://yourcompany.alchemer-ca.com.

If you are looking to fully brand your link check out our Private Domain [Tutorial](http://test-copy-alchemer.knowledgeowl.com/help/set-up-a-private-domain).

### Setup Instructions

Branded Subdomains need to be configured by Account Administrators. If you are an administrator on your account, you can set up a Branded Subdomain via Integrations > Custom Domains .

- 1. On the Manage Domains screen, click the New Domain button to get started.
- 2. Choose Create Branded Sub Domain and click Next.

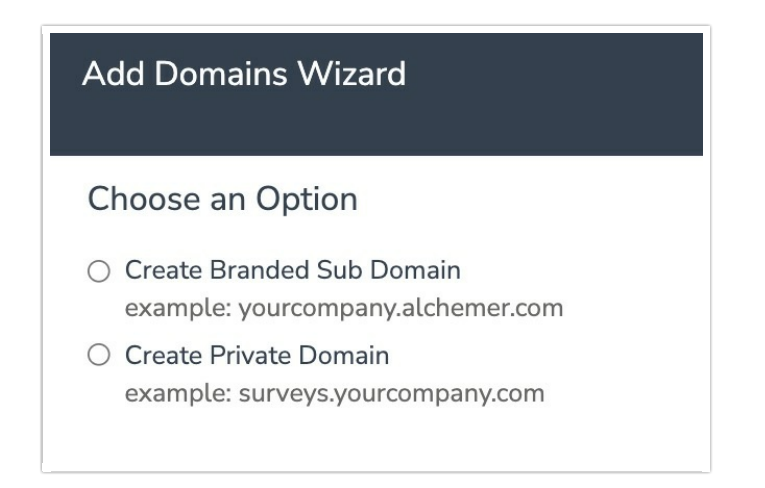

3. Enter the subdomain you wish to use and click Save.

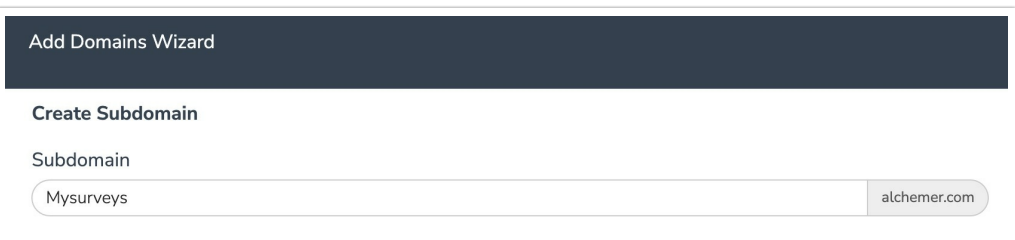

## **Compatibility**

• Subdomains are not compatible with https links

If you cannot select your subdomain, it is likely due to the Force [Secure](https://test-copy-alchemer.knowledgeowl.com/help/secure-links#force-secure-https-links) (https) Links setting being selected in your account settings.

#### • Subdomains are not compatible with Email Campaigns If you'd like to have a branded Email Campaign link you can use a Private Domain. Check out our Private Domain in Email [Campaigns](http://test-copy-alchemer.knowledgeowl.com/help/setting-up-an-email-campaign-using-your-private-domain) Tutorial for more info.

Related Articles